## **DESARROLLO DE APLICACIONES WINDOWS APLICACIONES WINDOWS**

**Alonso Morales Salazar onso Morales Salazar MCP, MCA D.NET**

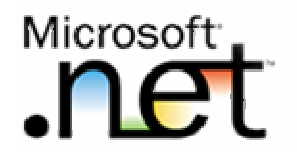

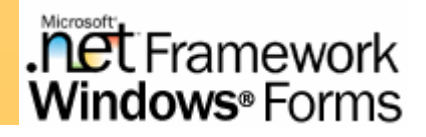

#### **Temas:**

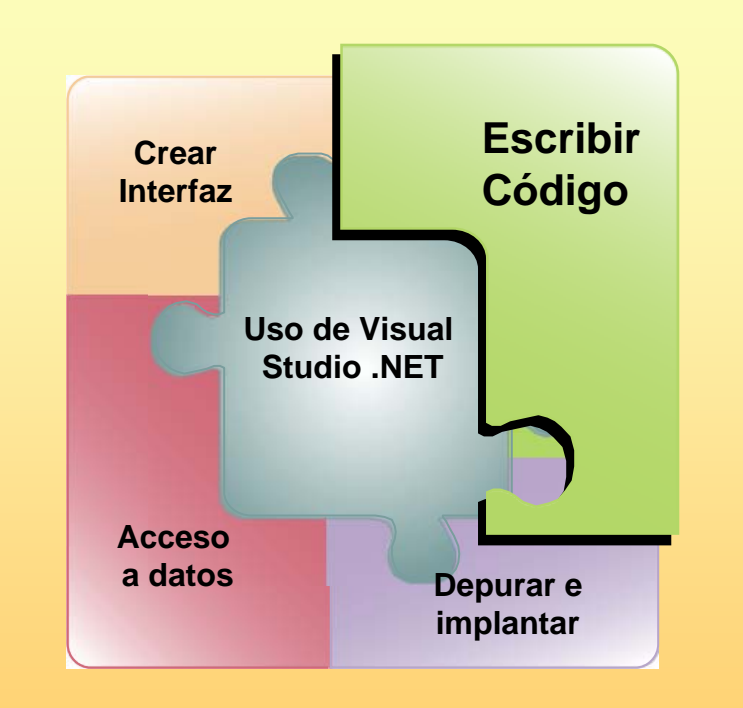

- **Entender el concepto de clase**
- **Trabajar con clases**
- **Uso de miembros compartidos**
- **Herencia, polimorfismo y espacios de nombres**

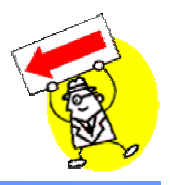

**Las personas empleamos tres modalidades de organizar nuestras experiencias:**

- **1. OBJETO – ATRIBUTO** (Árbol: Dimensión, Colores, Ubicación)
- **2. OBJETO – COMPONENTES** (Árbol: Rama, Raíz, Tronco)
- **3. OBJETO-CLASE** (Árbol: Pino)

#### **ESTOS CONCEPTOS LOS UTILIZAMOS DESDE LOS PRIMEROS DIAS DE NACIDOS. PRIMEROS DIAS DE NACIDOS.**

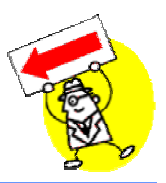

#### **LA CLASIFICACI CLASIFICACIÓN ES EL MEDIO POR EL CUAL ES EL MEDIO POR EL CUAL ORGANIZAMOS EL CONOCIMIENTO**

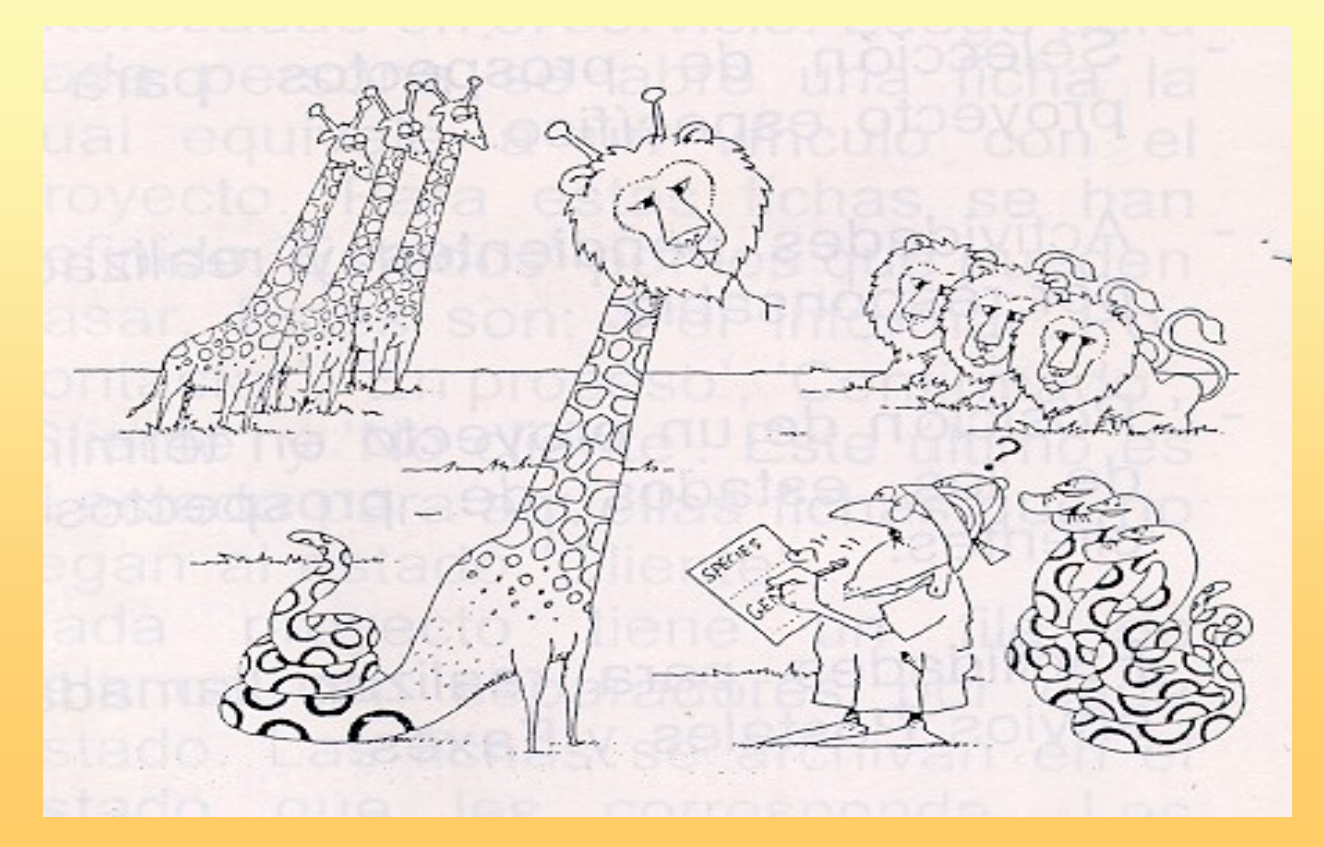

## **¿Qué es una clase?**

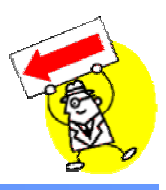

- **Una** *clase* **es una estructura preliminar que describe un objeto y define atributos y operaciones para el objeto**
- **Las clases utilizan** *abstracción* **para poner a disposición únicamente los elementos esenciales que definen el objeto**
- **Las clases utilizan** *encapsulación* **para garantizar que se cumple una abstracción**
	- **Lo que ve el usuario: Lo que está encapsulado:**

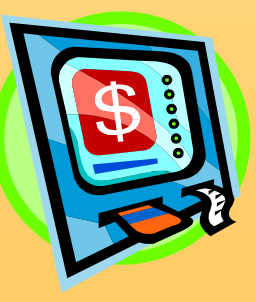

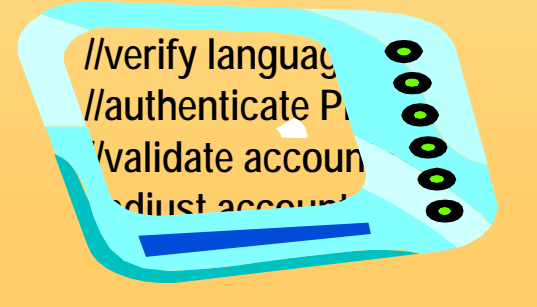

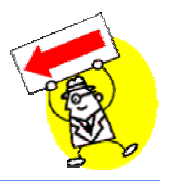

### **Diferentes Diferentes observadores observadores pueden clasificar el mismo objeto de clasificar el mismo objeto de diferentes maneras diferentes maneras**

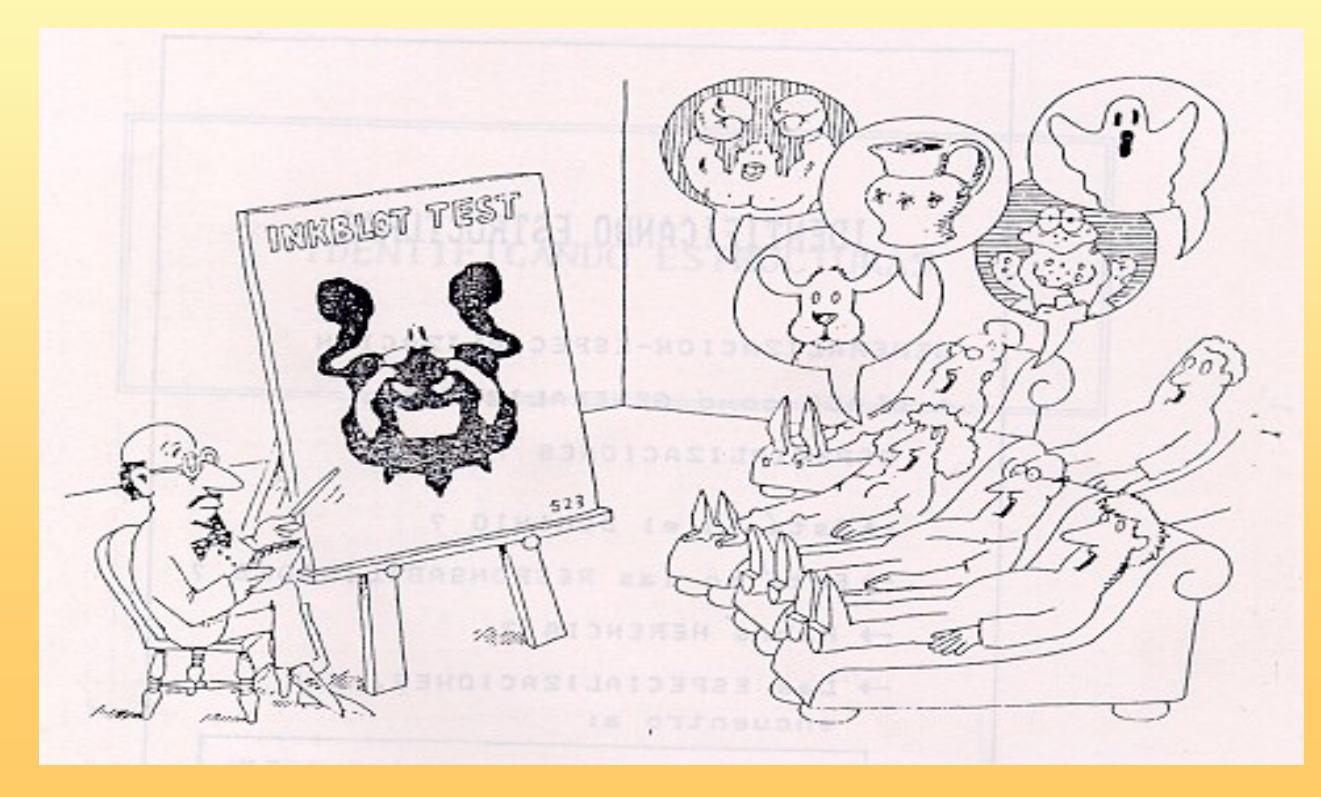

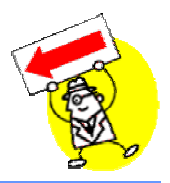

#### **Clases y objetos deberían estar en el correcto nivel de correcto nivel de abstracci abstracci ó n: ni muy : ni muy alto ni muy bajo alto ni muy bajo**

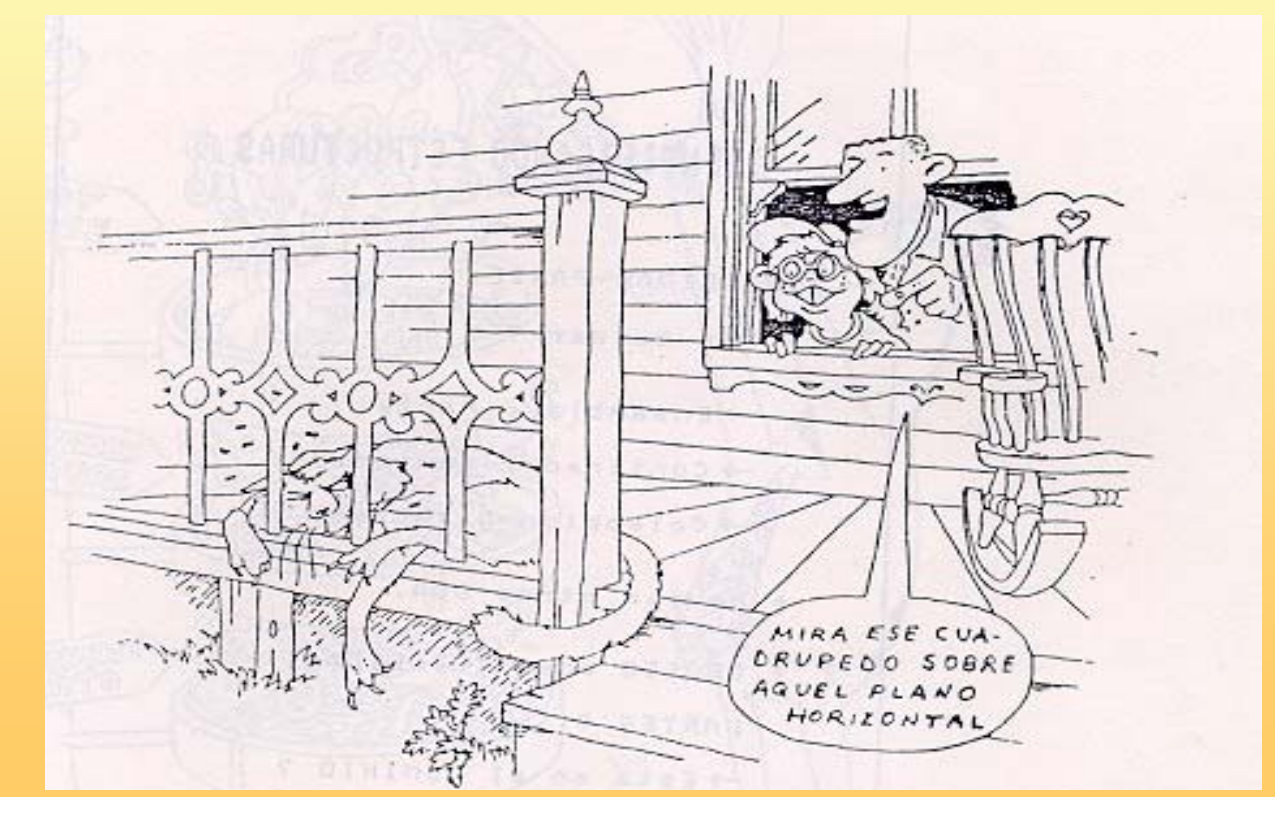

## **¿Qué es un objeto?**

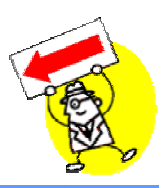

- **Un objeto es una instancia de una clase**
- **Los objetos tienen las siguientes cualidades:**
	- Identidad: los objetos se distinguen uno de otro
	- O Comportamiento: los objetos pueden realizar tareas
	- Estado: los objetos almacenan información que puede cambiar con el tiempo

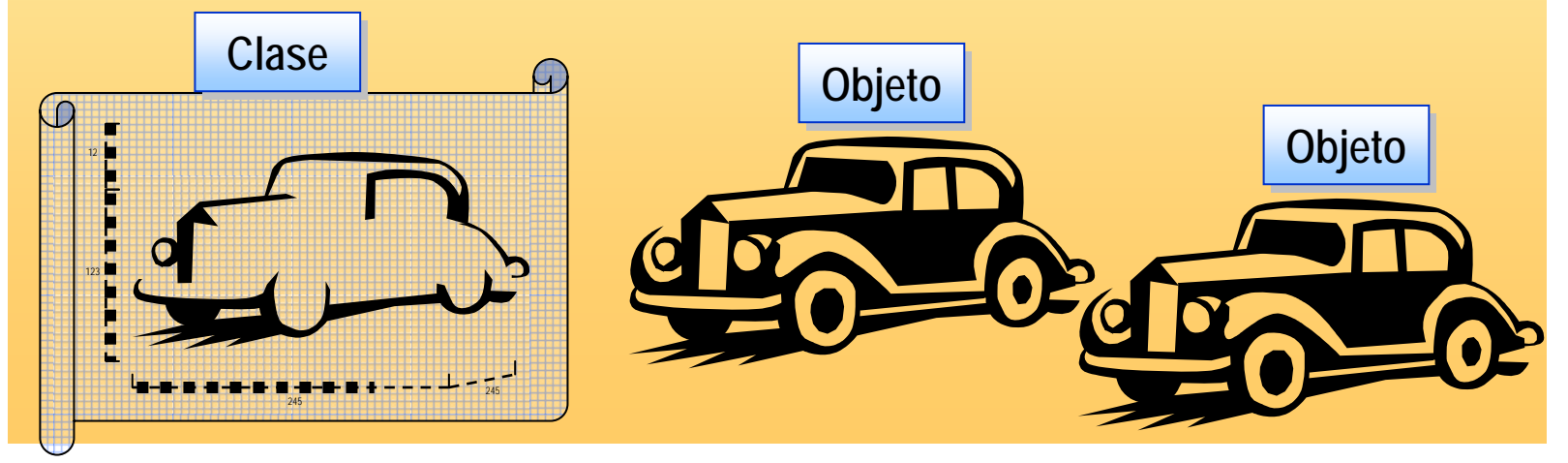

## **Cómo utilizar el Examinador de objetos**

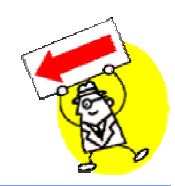

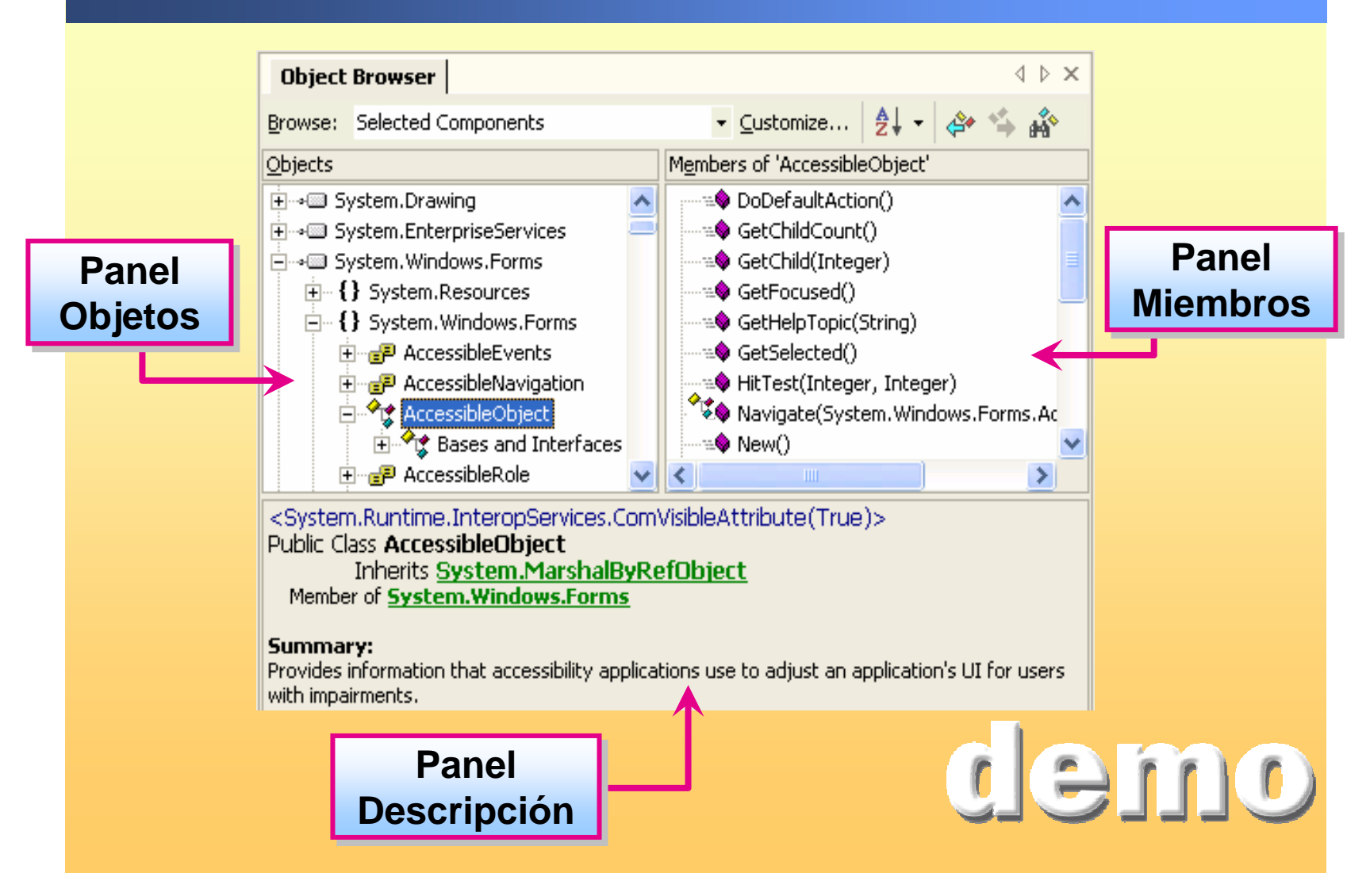

## **Cómo crear una nueva clase**

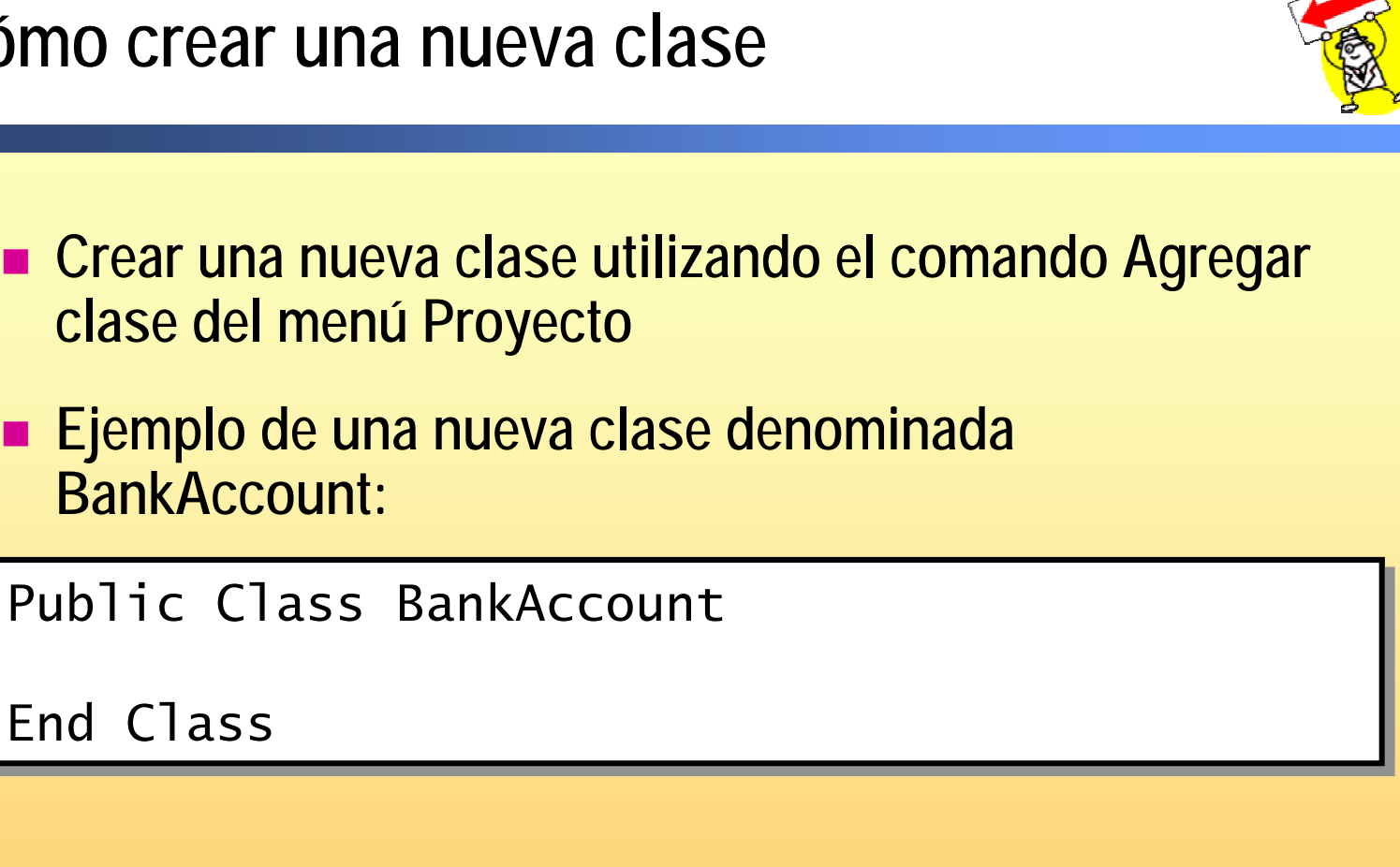

#### **Cómo agregar miembros de datos de una instancia**

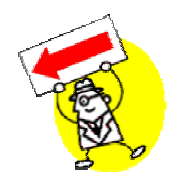

#### **Agregar un miembro de datos denominado** *balance*

Public Class BankAccount Public Class BankAccount **Private balance As Double Private balance As Double**

End Class End Class

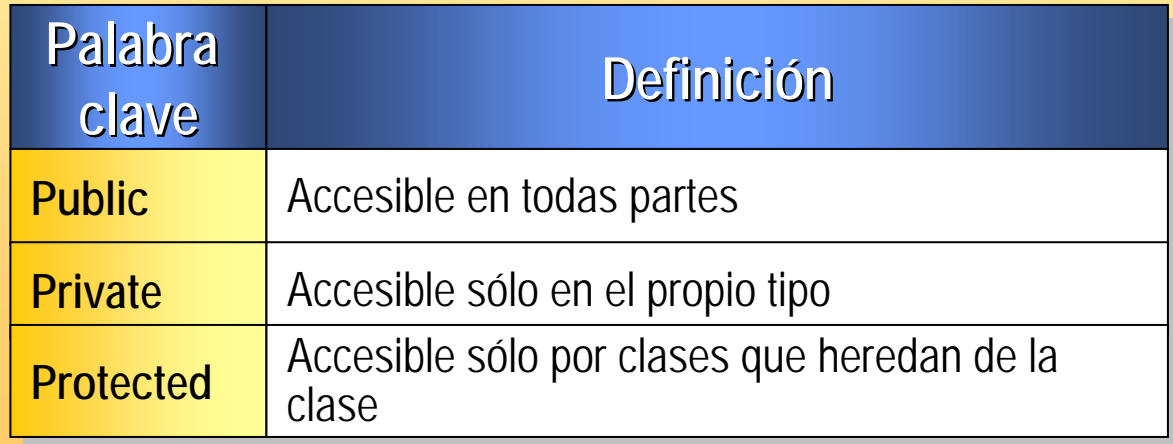

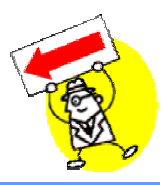

**Agregar un método denominado Deposit**

```
Public Class BankAccount
Public Class BankAccount
    Private balance As Double
Private balance As Double
    Public Sub Deposit(ByVal amount As Double)
Public Sub Deposit(ByVal amount As Double)
            balance += amountbalance += amountEnd Sub
End Sub
End Class
End Class
```
. **Métodos sobrecargados**: **dos o más métodos con el mismo nombre pero diferentes firmas Ejemplo: MessageBox.Show**

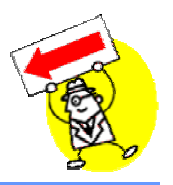

**Agregar una propiedad:**

```
Public Class BankAccount
       Private customerName As String
Private customerName As String
       Public Property Name( ) As String
Public Property Name( ) As String
              GetGetReturn customerNameReturn customerNameEnd GetEnd GetSet(ByVal Value As String)
Set(ByVal Value As String)
                      customerName = ValuecustomerName = ValueEnd SetEnd SetEnd Property
End Property
```
End Class

**Cómo crear una instancia de una clase**

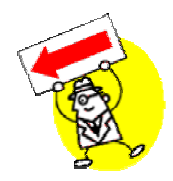

 **Uso de la palabra clave New para crear una instancia de la clase BankAccount:**

```
Module Bank
```
Sub Main **Dim account As New BankAccount( ) Dim account As New BankAccount( )** account.Deposit(500.00) account.Deposit(500.00) End Sub

End Module

### **Creación de una clase BankAccount**

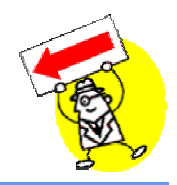

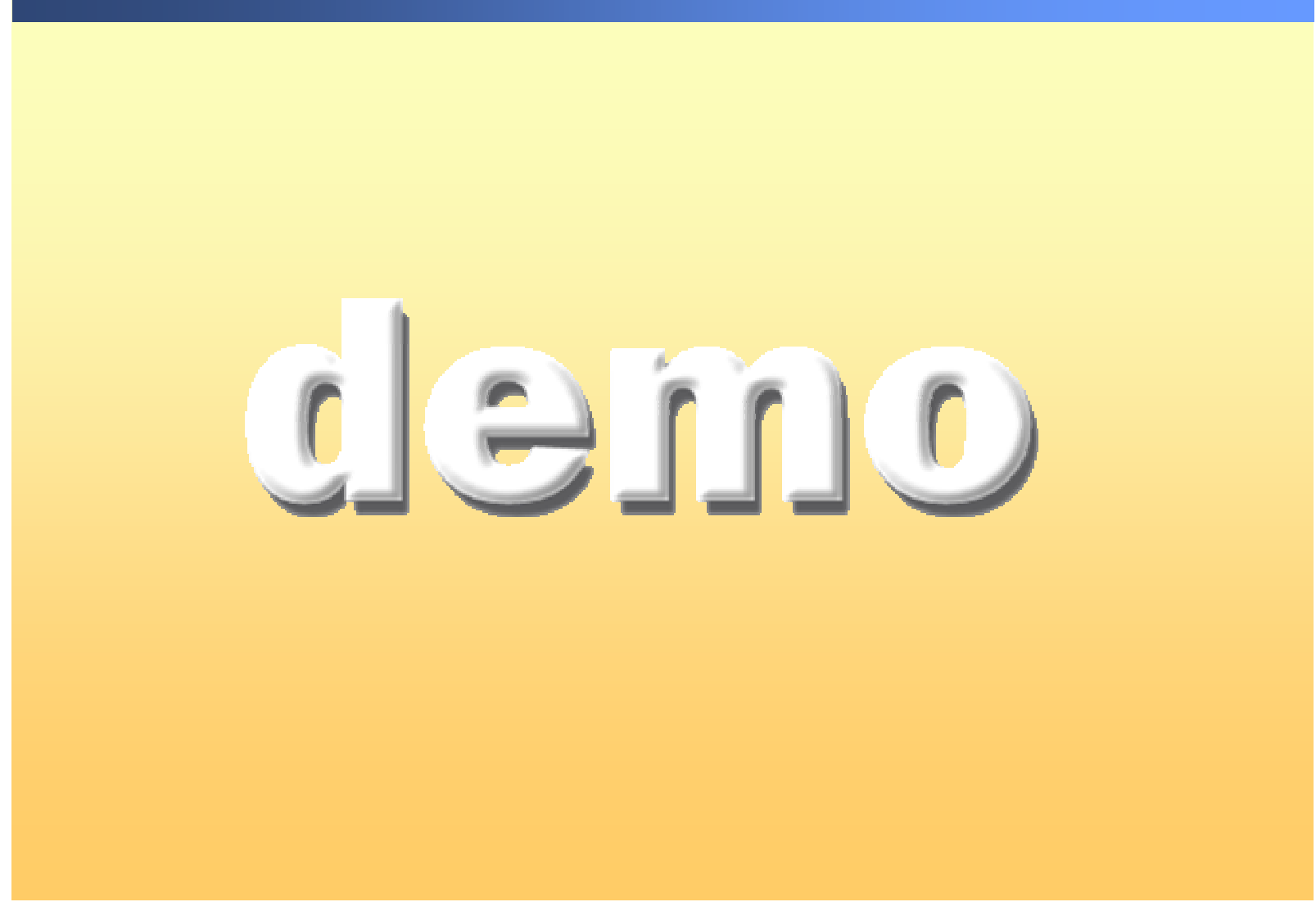

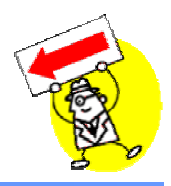

**Ejecutan código cuando el objeto está instanciado**

```
Public Sub New( )
Public Sub New( )
```
' Perform simple initialization ' Perform simple initialization value =  $1$ 

End Sub

 **Pueden sobrecargarse, pero no utilizan la palabra clave Overloads**

```
Public Sub New(ByVal i As Integer) 
Public Sub New(ByVal i As Integer) 
     ' Perform more complex initialization
' Perform more complex initialization
       value = iEnd Sub
```
## **Cómo utilizar los destructores**

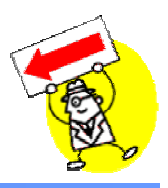

- **Se utilizan para eliminar recursos**
- **Se invocan por el entorno de ejecución antes de destruir el objeto**
	- Importante: es posible que la destrucción no se produzca de modo inmediato

Protected Overrides Sub Finalize( ) Protected Overrides Sub Finalize( )

' Can close connections or other resources conn.Close

End Sub

## **Lección: Uso de miembros compartidos**

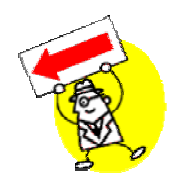

- **Cómo utilizar miembros de datos compartidos**
- **Cómo utilizar métodos compartidos**

#### **Cómo utilizar los miembros de datos compartidos**

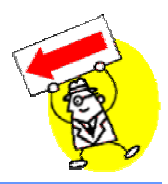

 **Los miembros de datos compartidos permiten que múltiples instancias hagan referencia a una única variable de nivel de clase**

Class SavingsAccount Class SavingsAccount Public Shared InterestRate As Double Public Name As String, Balance As Double Public Name As String, Balance As Double

. . .

End Class

SavingsAccount.InterestRate =  $0.03$ 

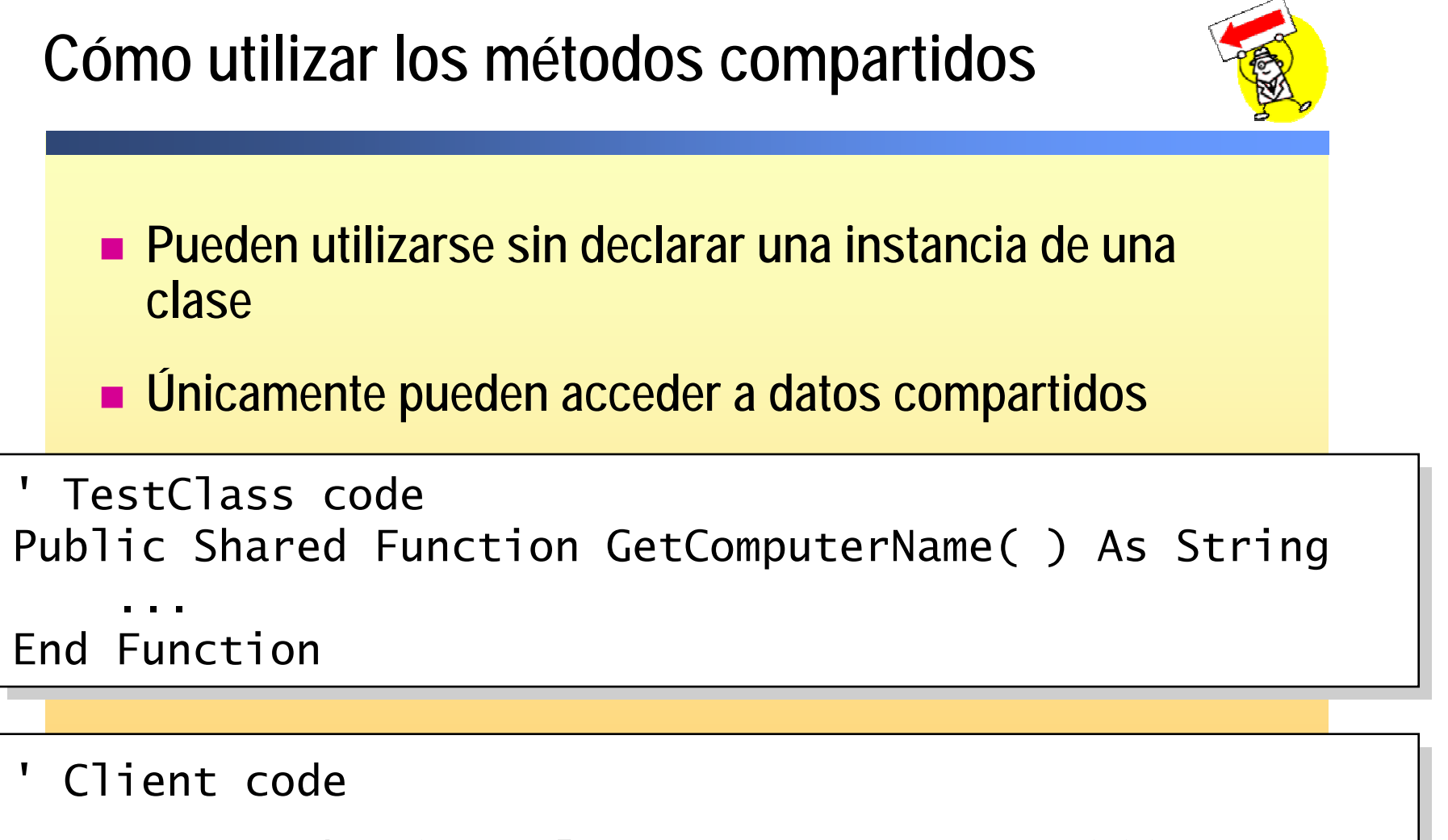

MessageBox.Show(TestClass.GetComputerName( )) MessageBox.Show(TestClass.GetComputerName( ))

### **Creación de métodos compartidos**

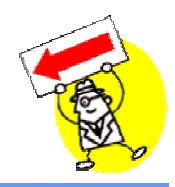

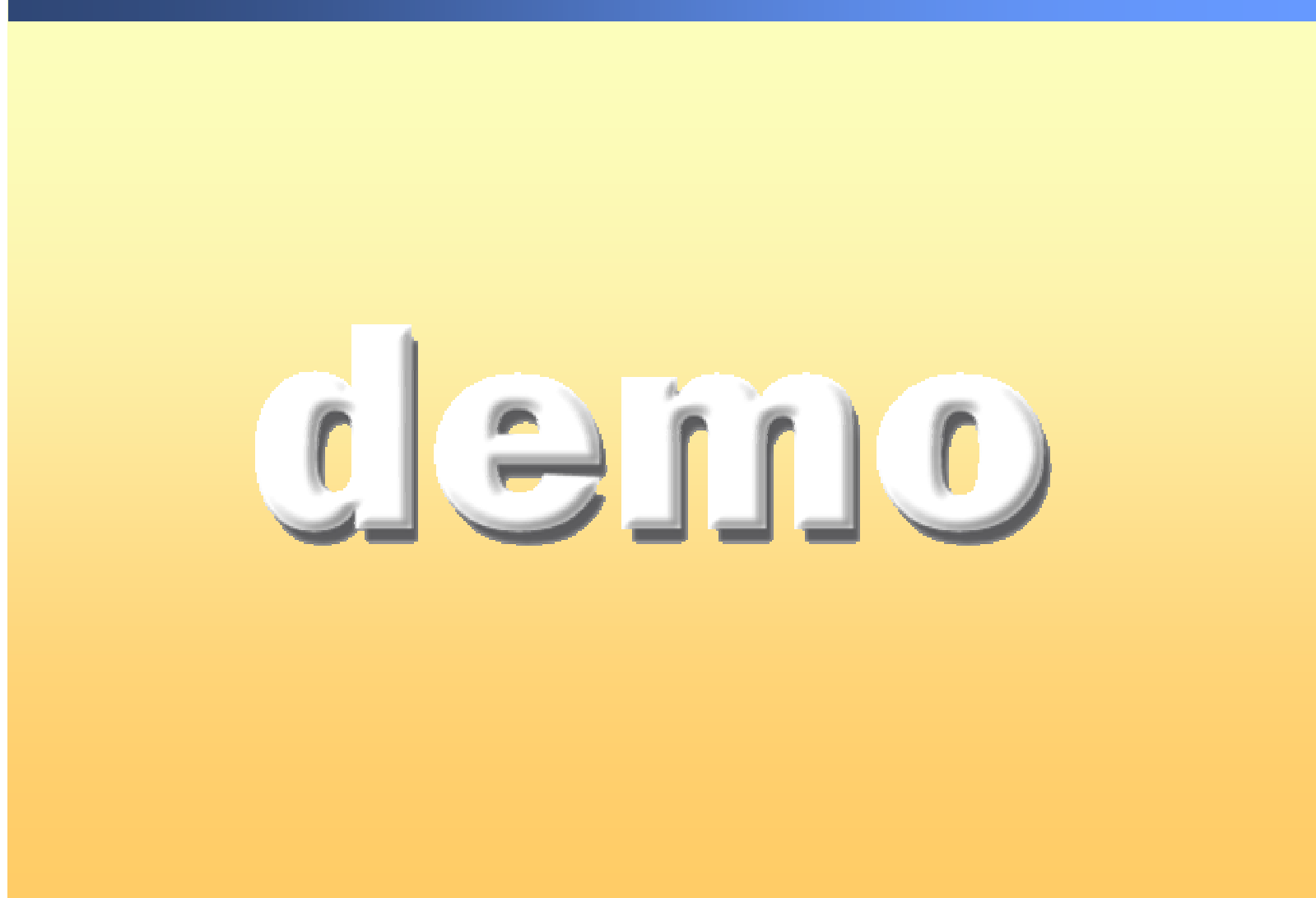

# **¿Qué es la herencia?**

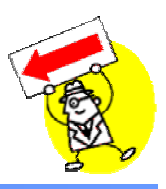

- **La herencia especifica una relación "es un tipo de"**
- $\mathbb{R}^2$  **Múltiples clases comparten los mismos atributos y operaciones, permitiendo una eficaz reutilización del código**

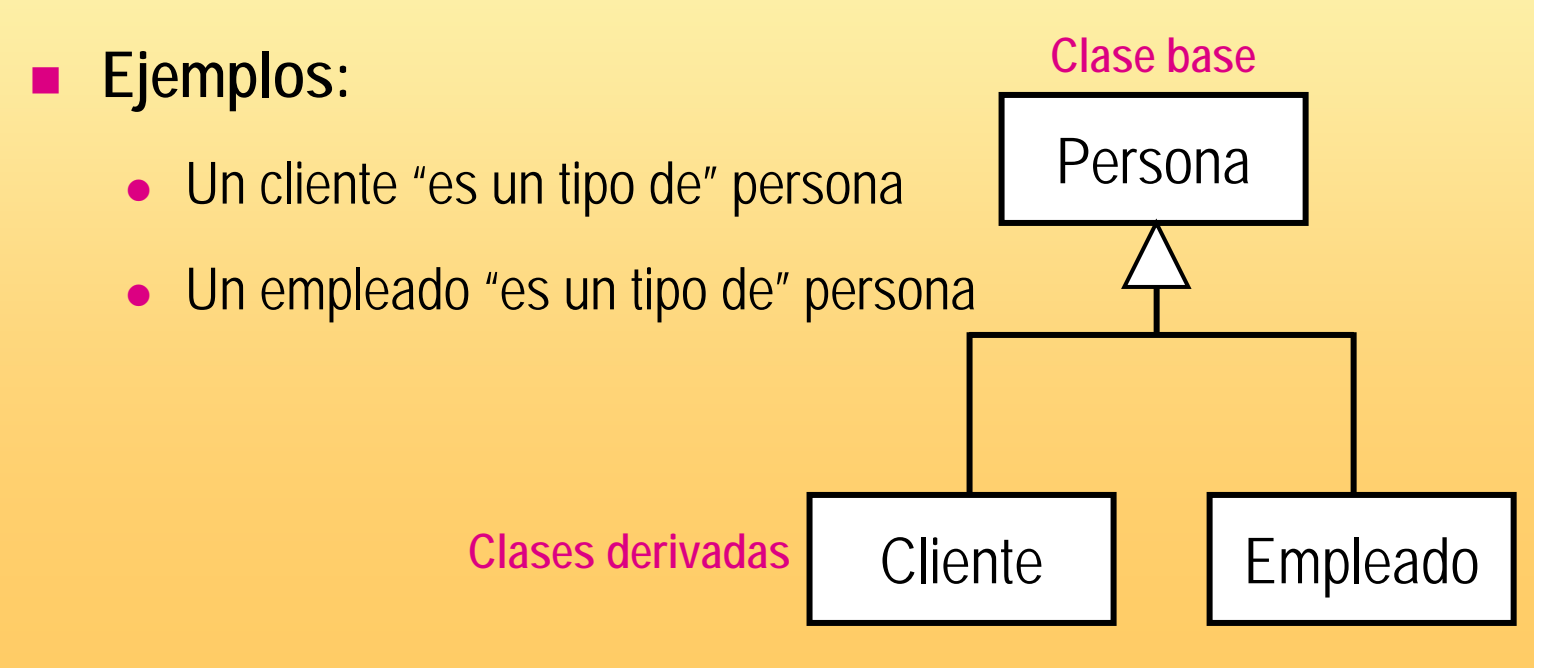

## **Cómo heredar de una clase**

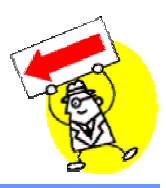

- **Una clase derivada hereda de una clase base**
- **Pueden heredarse propiedades, métodos, miembros de datos, eventos y controladores de eventos (dependiendo del ámbito)**
- **Palabras clave**
	- **Inherits**: hereda de una clase base
	- **NotInheritable**: no es heredable
	- **MustInherit**: no pueden crearse instancias de la clase; debe ser heredada como una clase base

## **¿Qué es el polimorfismo?**

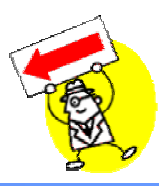

- **El nombre del método reside en la clase base**
- **Las implementaciones del método residen en las clases derivadas**

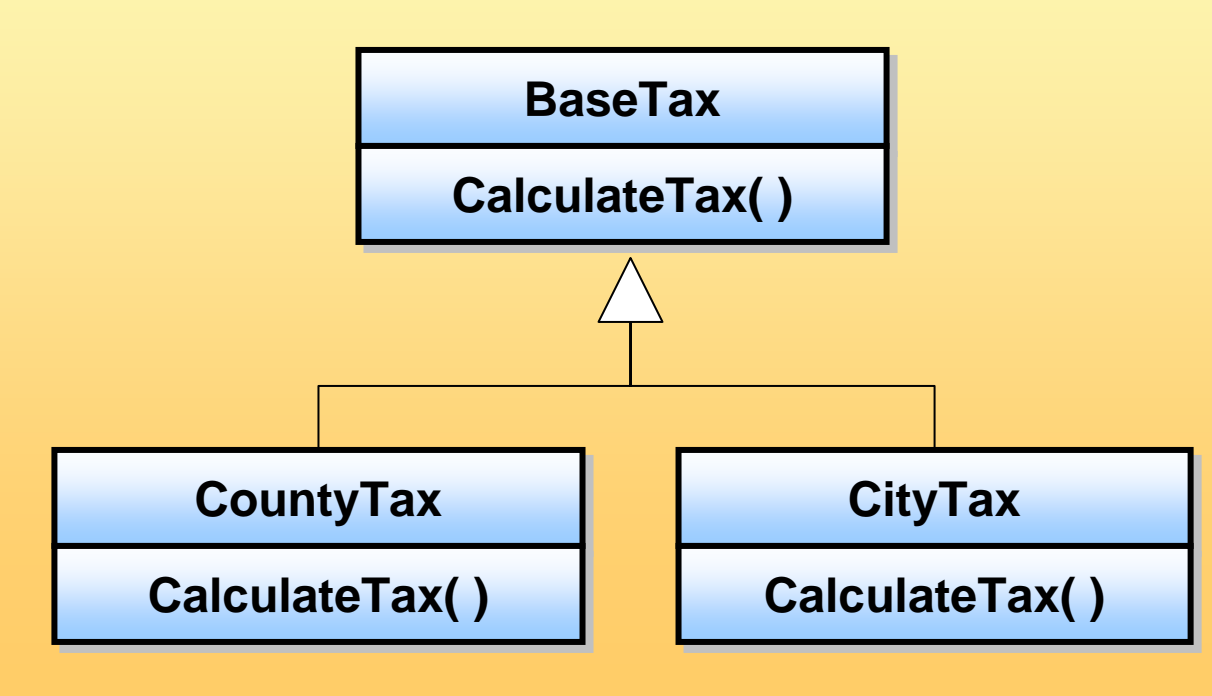

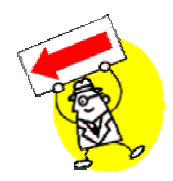

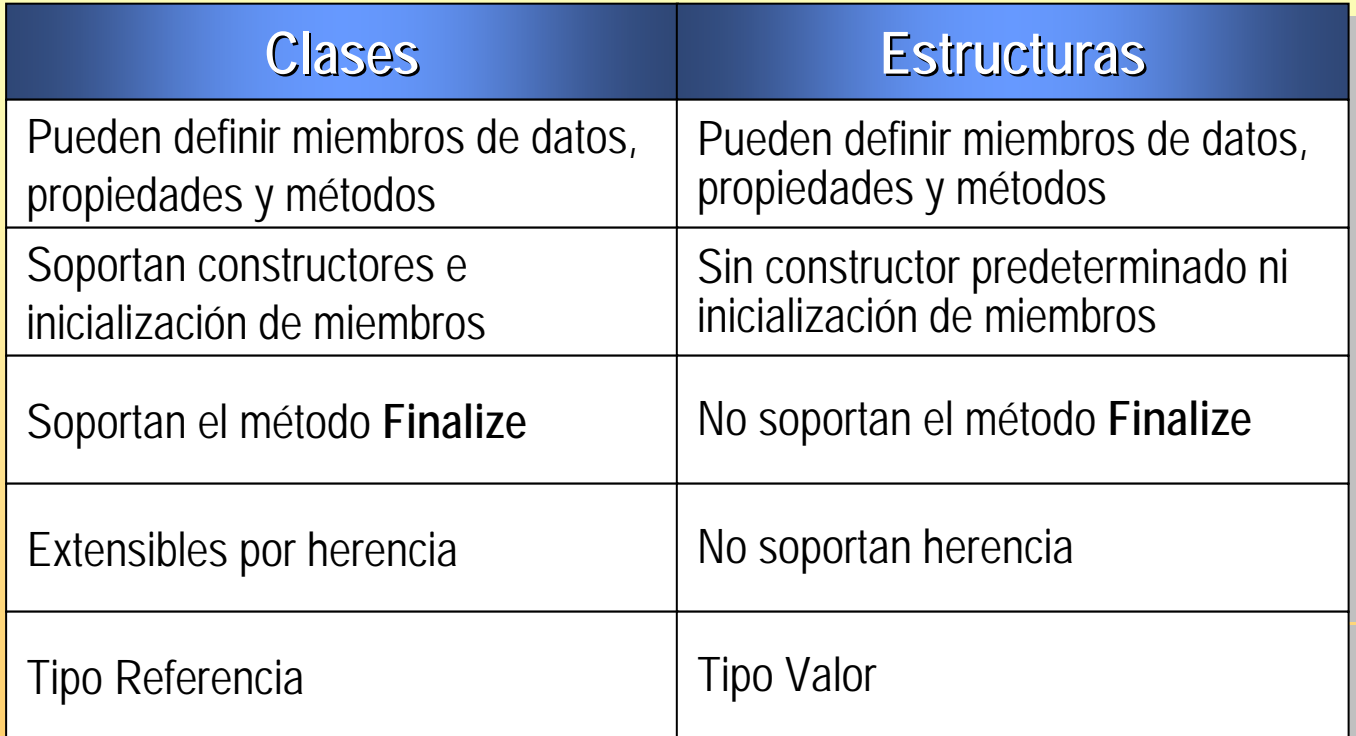

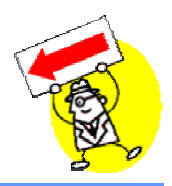

El diseñador de clases de Visual Studio es una herramienta de diseño de código visual integrada en .NET Framework. La experiencia visual del diseñador de clases está estrechamente relacionada [con la de Common Language Runtime. Las](http://msdn.microsoft.com/library/en-us/dv_vstechart/html/ClssDsgnr-fig01big.gif)  formas CLR, como clases, estructuras e interfaces, están representadas por formas visualmente distintas, las cuales indican su identidad.  $E \rightarrow E$ . Le fretan  $-$  Any CPU  $-160$ 

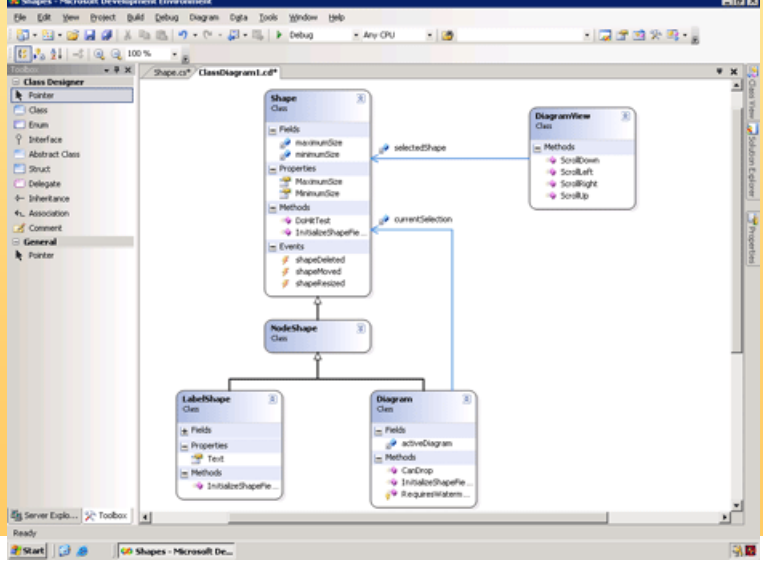

## **Razones para usar un diseñador de clases**

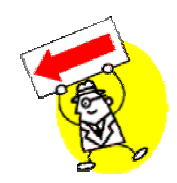

- **El diseño de software es una tarea ardua y compleja.**
- **Es necesario afrontar numerosos retos durante todo el [ciclo de desarrollo, desde las fases tempranas de diseño](http://msdn.microsoft.com/library/en-us/dv_vstechart/html/ClssDsgnr-fig01big.gif)  y las revisiones de código, hasta la documentación del producto final.**

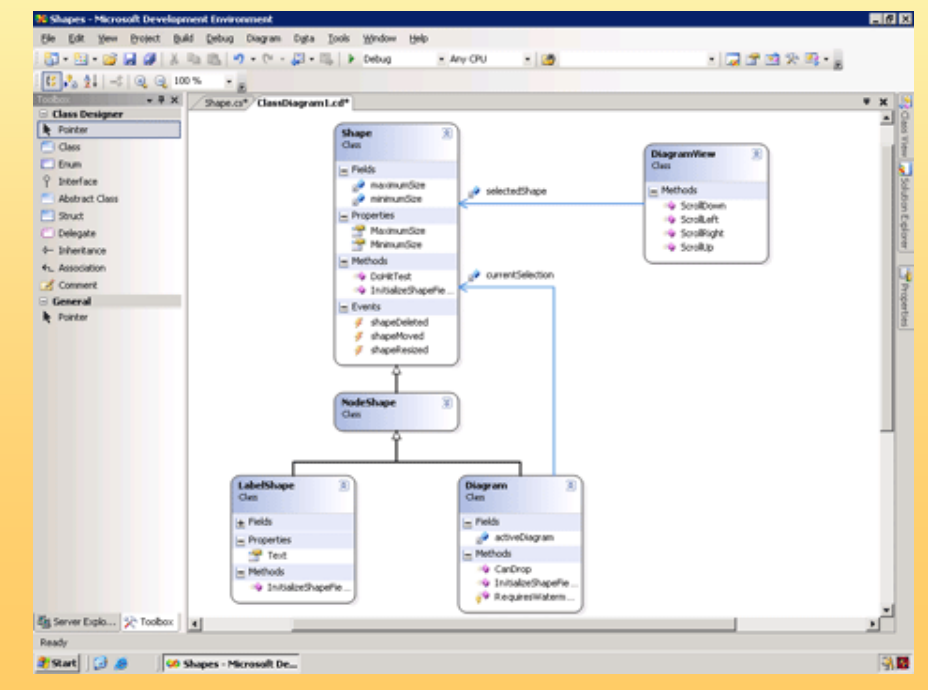

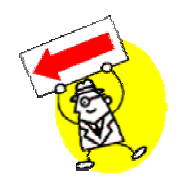

**Un diseñador de clases visual puede ser una herramienta de gran utilidad durante todo el ciclo de desarrollo, como se muestra en los escenarios siguientes:**

- Comprensión del código existente: Las bases de código existente pueden **Comprensión del código existente:** Las bases de código existente pueden resultar complicadas y confusas. El uso de un diseñador de clases visual permite explorar gráficamente las jerarquías de clases existentes y comprender las relaciones establecidas entre las mismas**.**
- **Diseño de clases:** Un diseñador de clases visual permite crear gráficamente el diseño y la implementación de alto nivel del software.
- **Revisión y refactorización de código:** Un diseñador de clases visual constituye una herramienta eficaz para llevar a cabo revisiones y refactorizaciones. El diseñador permite anotar los diagramas de código existente para su revisión y facilita la refactorización de código, lo que conlleva un ahorro de tiempo considerable.
- Diagramas de clases para documentación: Los diagramas de clases se pueden utilizar para documentar las jerarquías de clases existentes. Los árboles de jerarquía se pueden visualizar gráficamente. Los diagramas de clases también resultan útiles para la comunicación de ideas entre colegas, a través de correo electrónico o presentaciones visuales.

#### **Diseñador de clases**

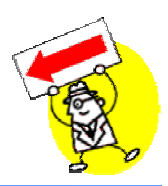

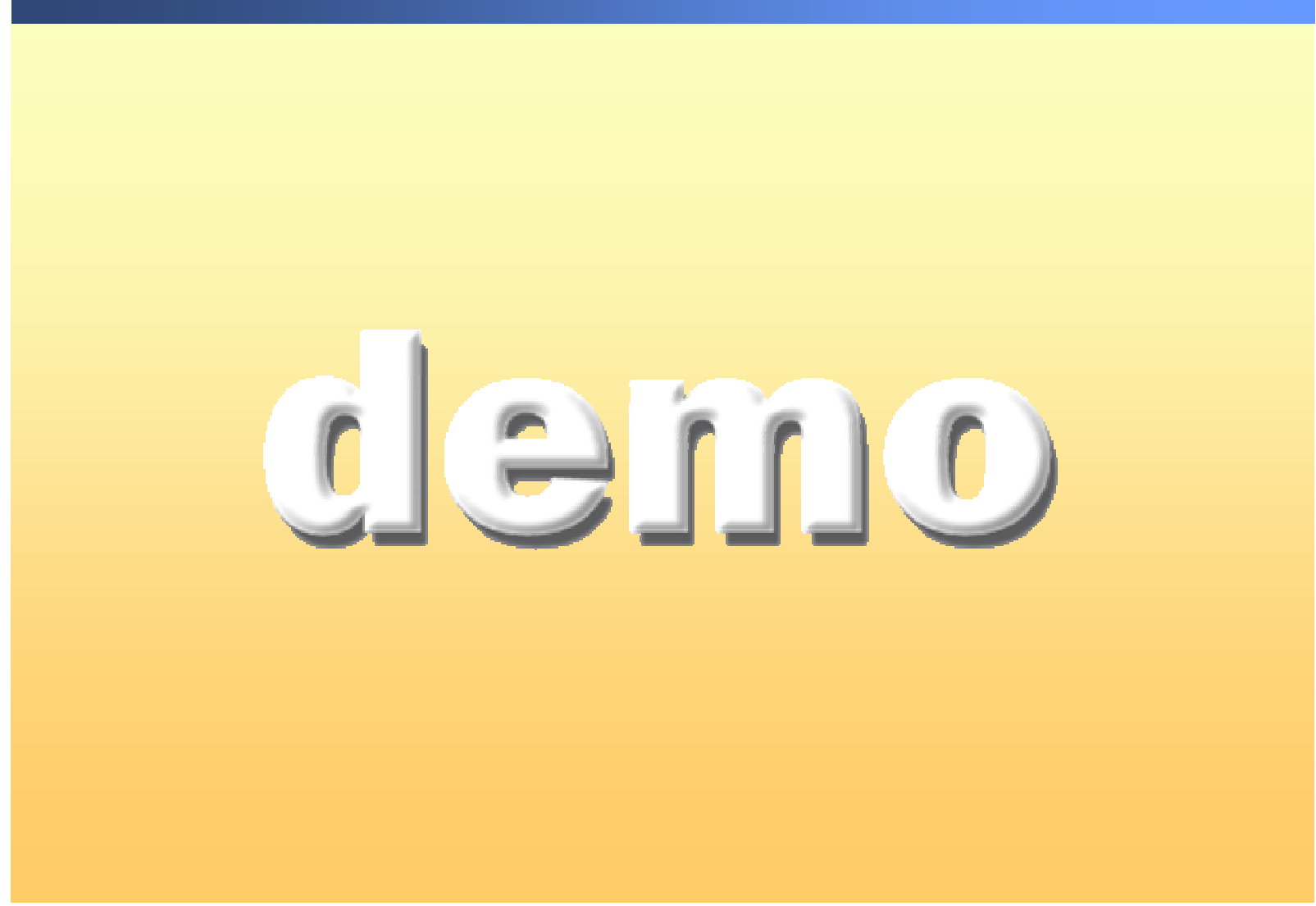

#### **Cómo organizar clases en espacios de nombres**

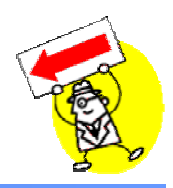

- **Los espacios de nombres son un sistema organizativo**
- **Los espacios de nombres proporcionan nombres cualificados para las clases**
	- z Ejemplo: **System.Windows.Forms.Button**
- **Para importar un espacio de nombres:**
	- A nivel de proyecto, agregar una referencia a la DLL que contiene el espacio de nombres
	- **Utilizar la palabra clave Imports**

#### **Cómo organizar clases en espacios de nombres**

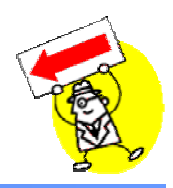

- **Los espacios de nombres son un sistema organizativo**
- **Los espacios de nombres proporcionan nombres cualificados para las clases**
	- z Ejemplo: **System.Windows.Forms.Button**
- **Para importar un espacio de nombres:**
	- A nivel de proyecto, agregar una referencia a la DLL que contiene el espacio de nombres
	- **Utilizar la palabra clave Imports**

#### **Cómo organizar clases en espacios de nombres**

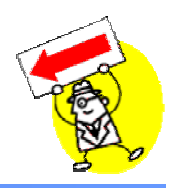

- **Los espacios de nombres son un sistema organizativo**
- **Los espacios de nombres proporcionan nombres cualificados para las clases**
	- z Ejemplo: **System.Windows.Forms.Button**
- **Para importar un espacio de nombres:**
	- A nivel de proyecto, agregar una referencia a la DLL que contiene el espacio de nombres
	- **Utilizar la palabra clave Imports**

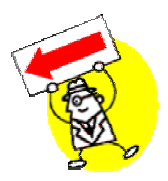

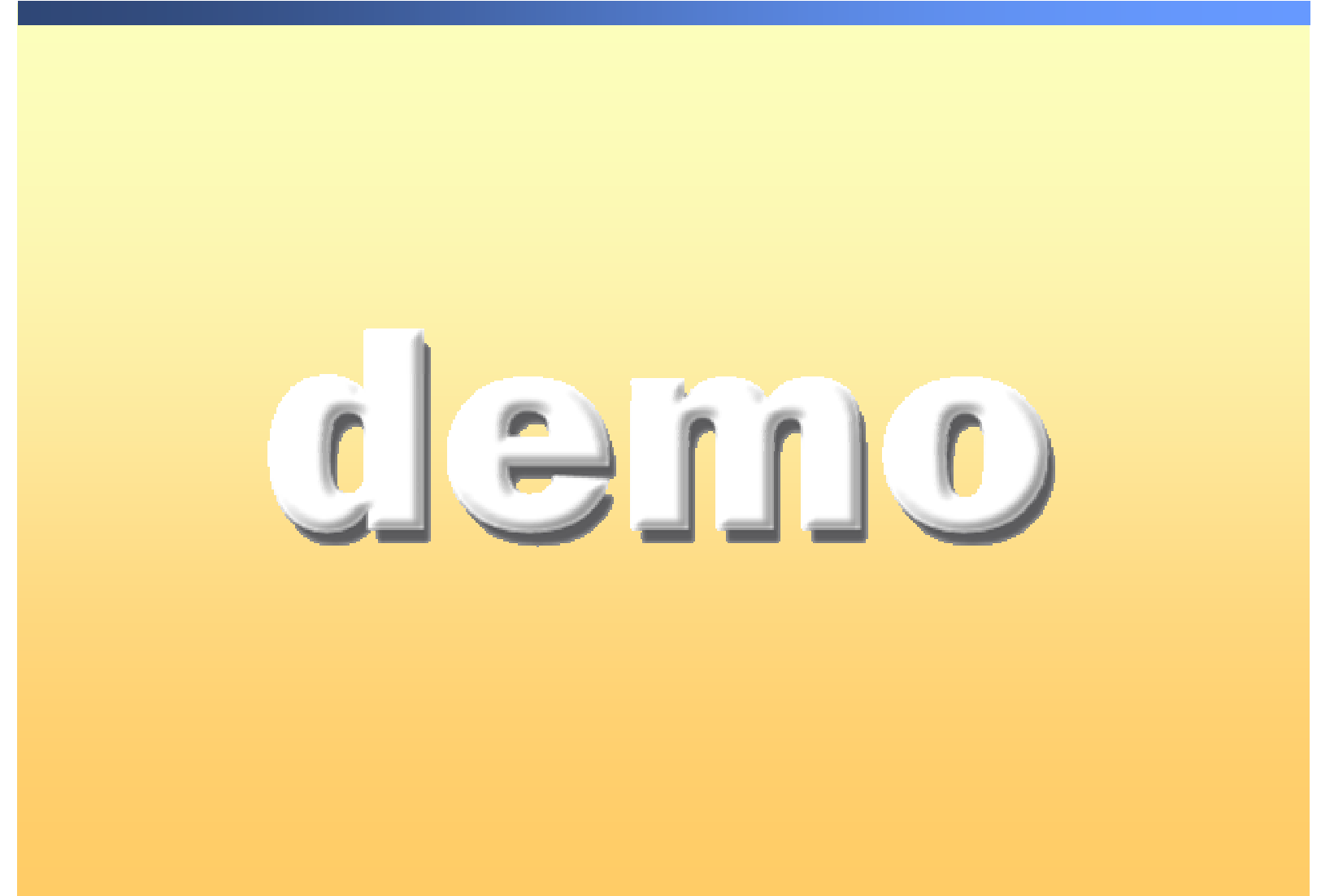